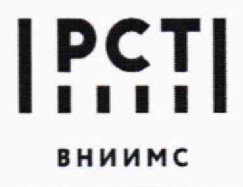

Федеральное государственное бюджетное учреждение «Всероссийский научно-исследовательский институт метрологической службы»

119361, г. Москва, вн. тер. г. муниципальный Тел.: (495) 437 55 77<br>Округ Очаково-Матвеевское, ул. Озерная, д. 46 Е-mail: Office@vniims.ru **Frankling Match**www.vniims.ru округ Очаково-Матвеевское, ул. Озерная, д. 46

## СОГЛАСОВАНО

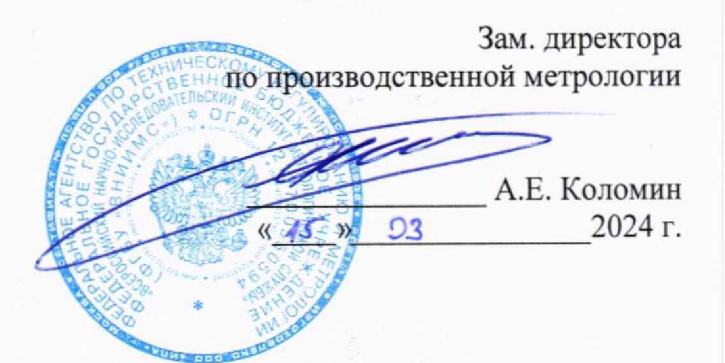

## **ГСИ. АНАЛИЗАТОРЫ ХИМИЧЕСКИХ ИСТОЧНИКОВ ТОКА АСК500**

МЕТОДИКА ПОВЕРКИ МП201/1.1-009-2024

> г. Москва 2024 г.

#### 1. ОБЩИЕ ПОЛОЖЕНИЯ

1.1 Настоящая методика поверки (далее - методика) применяется для поверки анализаторов химических источников тока АСК500 (далее - анализаторы), используемых в качестве средств измерений в соответствии с государственными поверочными схемами:

- от 28 июля 2023 г. №1520 «Об утверждении Государственной поверочной схемы для средств измерений постоянного электрического напряжения и электродвижущей силы»;

- от 01 октября 2018 г. №2091 «Об утверждении Государственной поверочной схемы для средств измерений силы постоянного электрического тока в диапазоне  $1 \cdot 10^{-16}$  - 100 A»:

- от 13 октября 2022 г. № 2360 «Об утверждении Государственной поверочной схемы для средств измерений времени и частоты».

Выполнение всех требований настоящей методики обеспечивает прослеживаемость поверяемого средства измерений к государственным первичным эталонам:

ГЭТ 13-2023 «ГПЭ единицы электрического напряжения», приказ Росстандарта от 28 июля 2023 г. №1520 «Об утверждении Государственной поверочной схемы для средств измерений постоянного электрического напряжения и электродвижущей силы»;

ГЭТ 4-91 «ГПЭ единицы силы постоянного электрического тока», приказ Росстандарта от 01 октября 2018 г. №2091 «Государственная поверочная схема для средств измерений силы постоянного электрического тока в диапазоне  $1 \cdot 10^{-16}$  - 100 A»;

ГЭТ 1-2022 «ГПЭ единиц времени, частоты и национальной шкалы времени».

1.2 Определение метрологических характеристик приборов осуществляется методом прямых измерений.

1.3 В результате поверки должны быть подтверждены метрологические требования, приведенные в таблице 1 настоящей методики поверки.

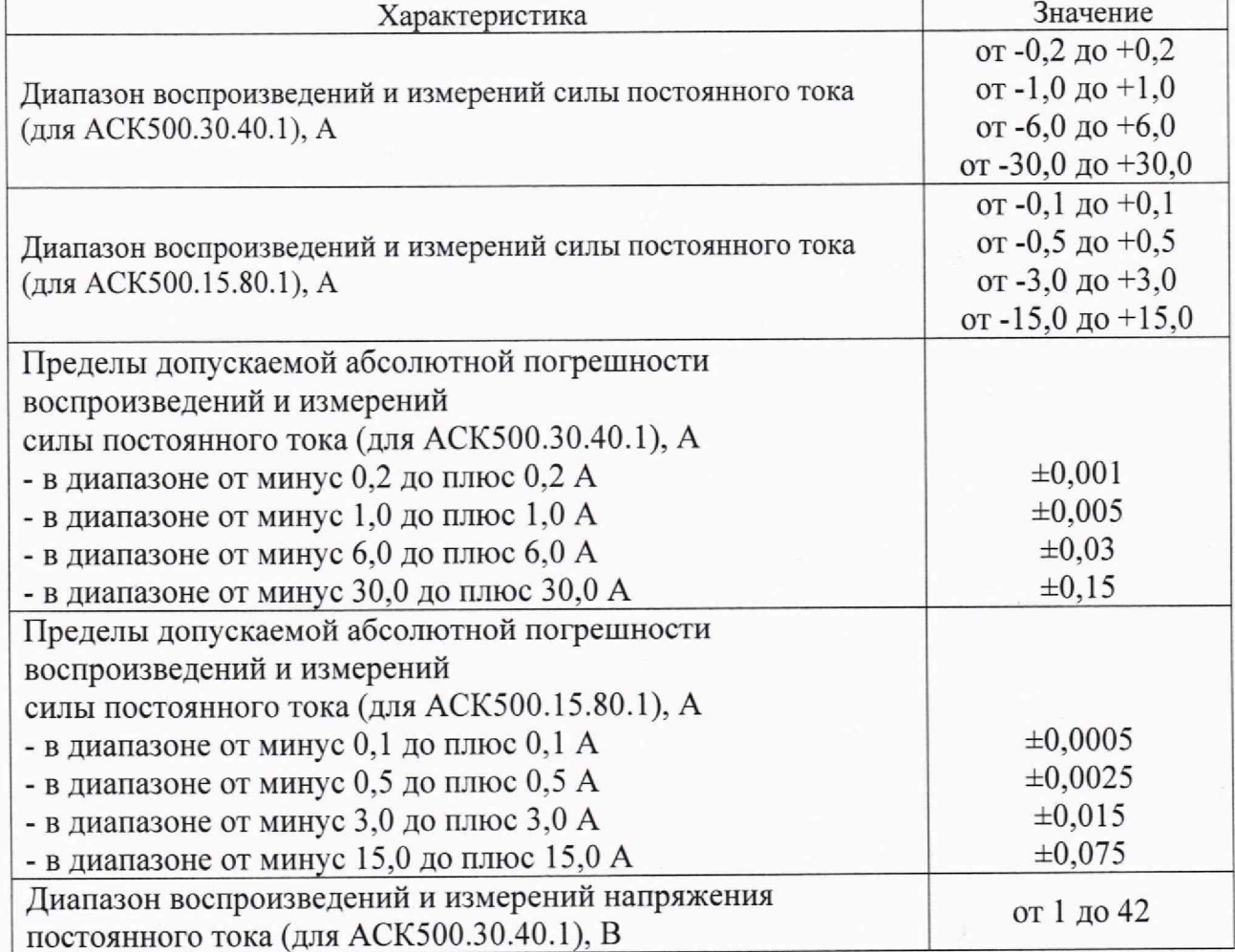

Таблица 1 - Метрологические характеристики анализаторов

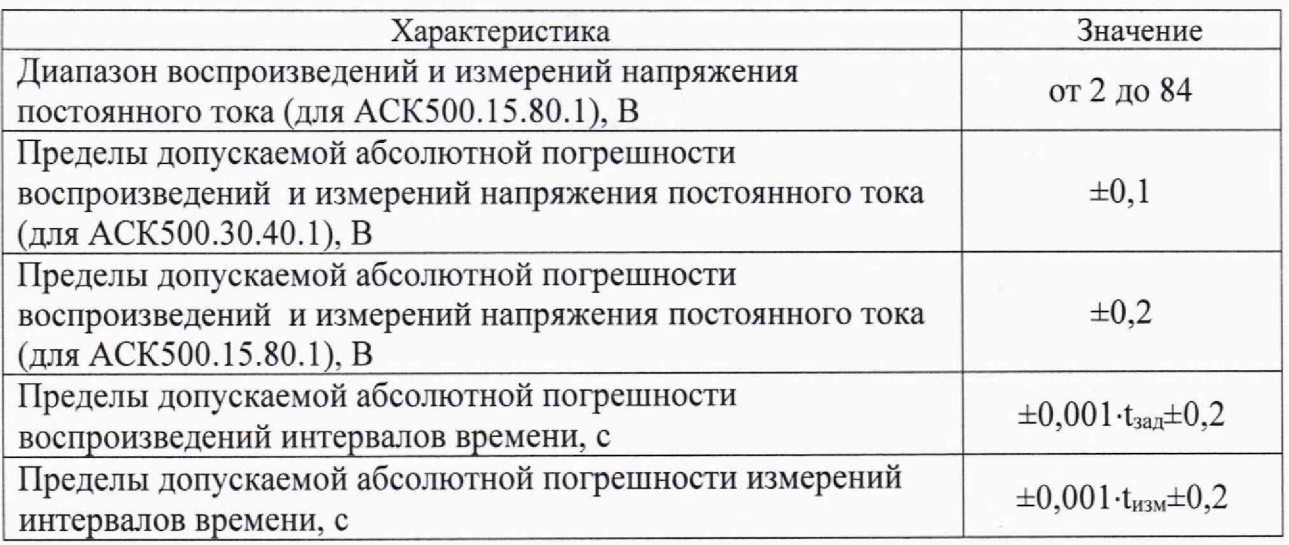

## 2. ПЕРЕЧЕНЬ ОПЕРАЦИЙ ПОВЕРКИ

При проведении поверки выполняются следующие операции:

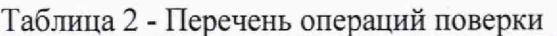

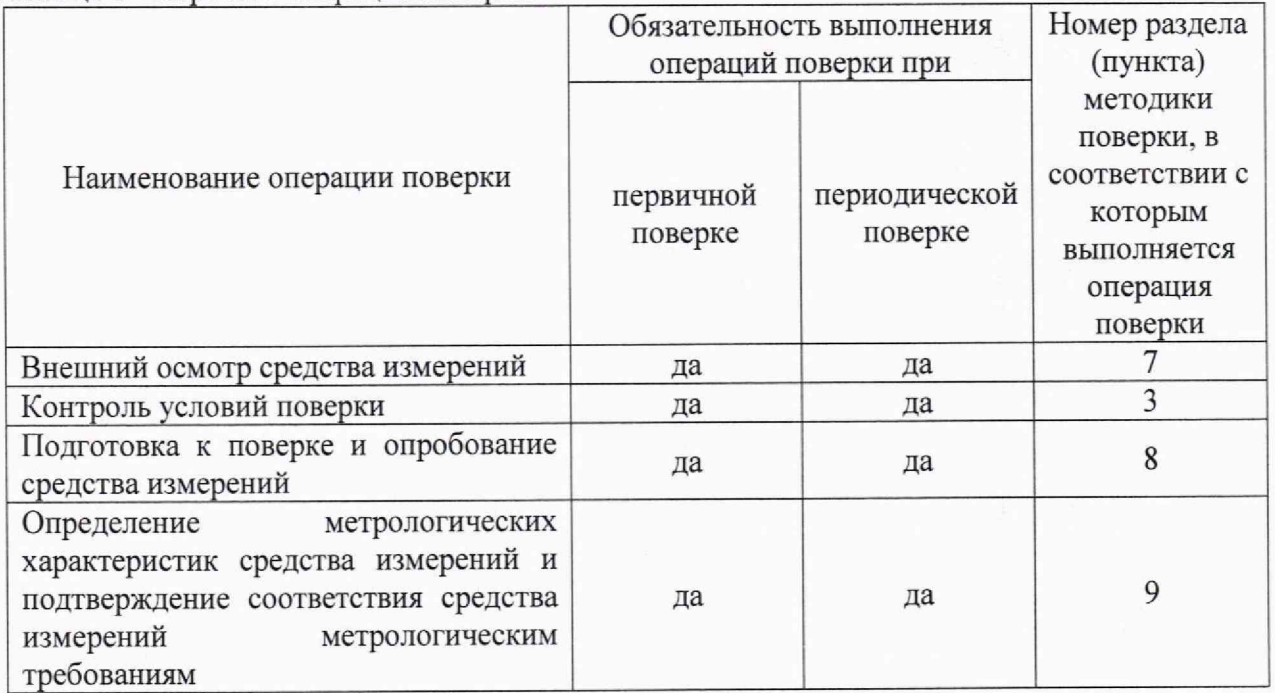

В случае отрицательного результата поверки хотя бы по одному пункту поверку прекращают, а анализатор считается непригодным к применению. Поверка не производится до устранения выявленных замечаний.

## 3. ТРЕБОВАНИЯ К УСЛОВИЯМ ПРОВЕДЕНИЯ ПОВЕРКИ

3.1. При проведении поверки должны соблюдаться следующие условия:

- температура окружающей среды: от +18  $^0C$  до +28  $^0C$ ;
- атмосферное давление от 84 до 107 кПа;
- относительная влажность воздуха от 20 % до 80 %;
- напряжение питания переменного тока (220±22) В с частотой 50 или 60 Гц.

3.2. Перед проведением поверки анализаторы выдерживают на месте поверки не менее 8 часов.

3.3. Средства поверки подготавливают к работе согласно указаниям, приведенным в эксплуатационной документации на них.

3.4. Анализатор предъявляют на поверку с руководством по эксплуатации, формуляром и свидетельством о предыдущей поверке, если оно выдавалось.

#### 4. ТРЕБОВАНИЯ К СПЕЦИАЛИСТАМ, ОСУЩЕСТВЛЯЮЩИМ ПОВЕРКУ

4.1. К проведению поверки допускаются лица, изучившие настоящую методику поверки, эксплуатационную документацию на поверяемые анализаторы и средства поверки.

4.2. К проведению поверки допускаются лица, являющиеся специалистами организаций, аккредитованных на право проведения поверки в соответствии с действующим законодательством РФ, непосредственно осуществляющие поверку средств данного вида измерений, прошедшие инструктаж по технике безопасности, имеющие удостоверение на право работы в электроустановках напряжением до 1000 В и группу по электробезопасности не ниже **III.**

## 5. МЕТРОЛОГИЧЕСКИЕ И ТЕХНИЧЕСКИЕ ТРЕБОВАНИЯ К СРЕДСТВАМ ПОВЕРКИ

При поверке анализаторов должны использоваться следующие основные и вспомогательные средства поверки (см. таблицу 3).

Таблица 3 - Перечень основных и вспомогательных средств поверки

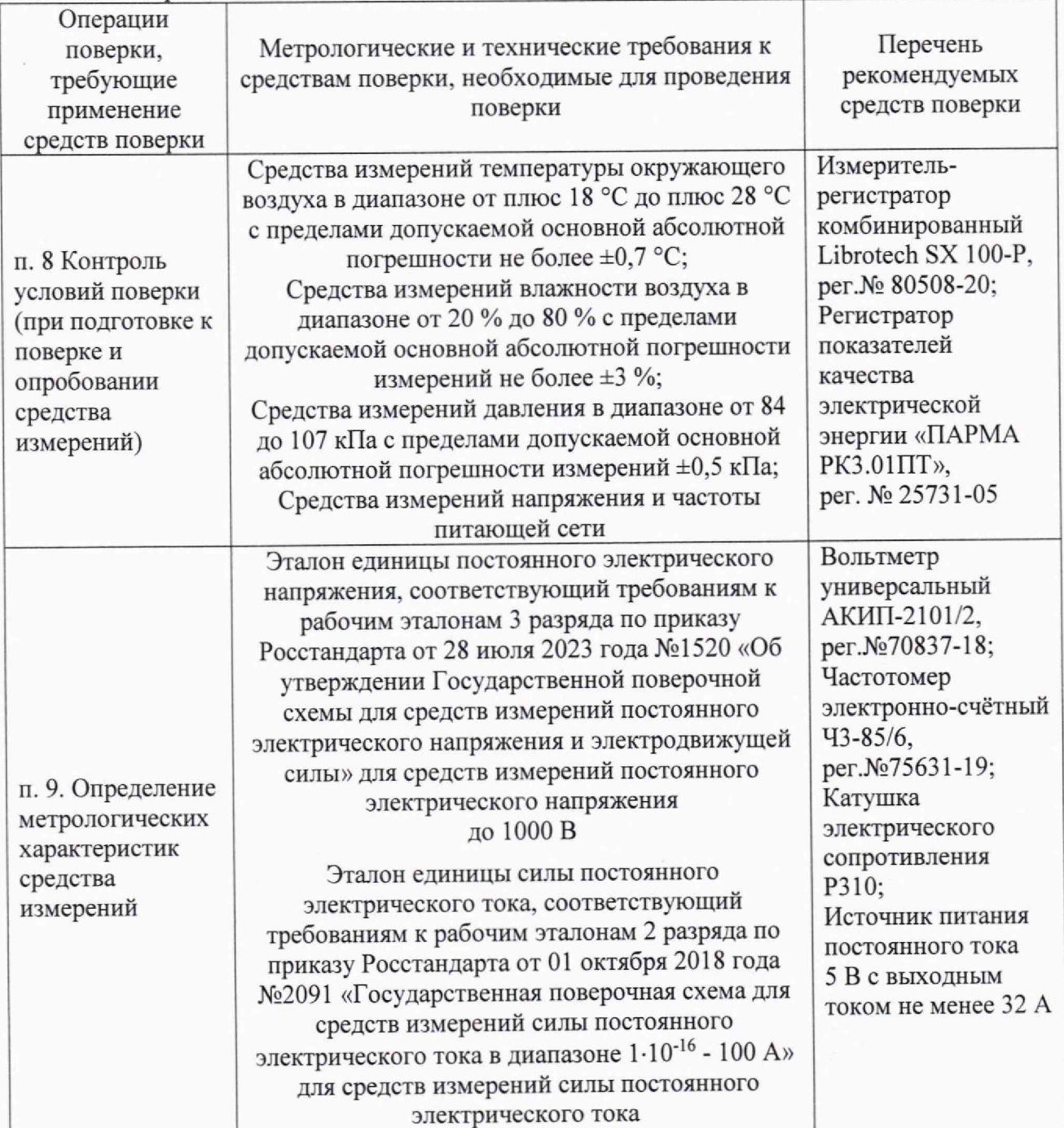

4

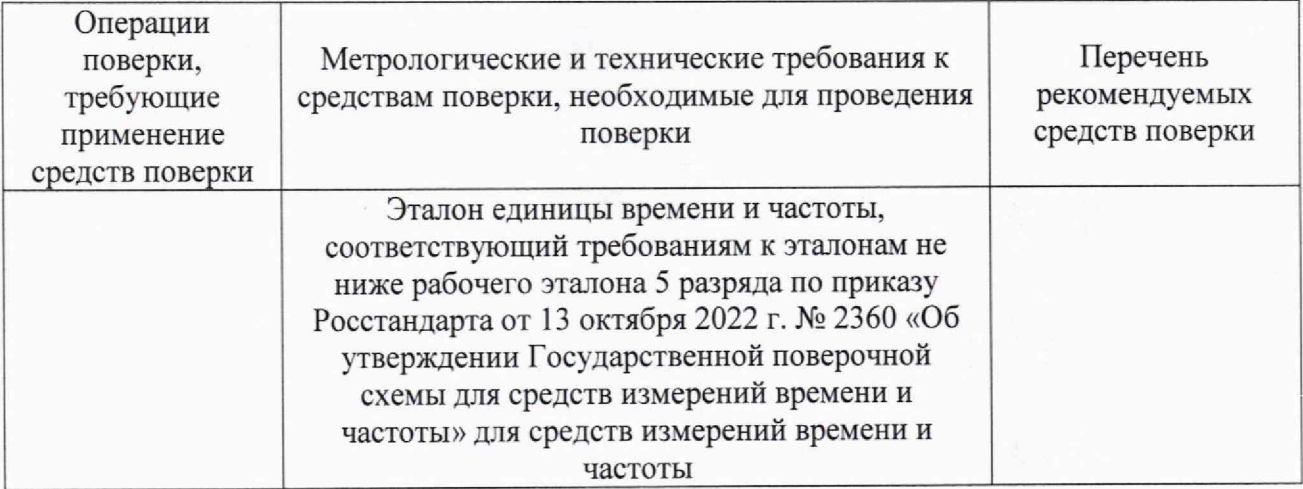

#### Примечания

*1) Средства измерений и оборудование, перечисленные в таблице, могут быть заменены аналогичными, обеспечивающими требуемую точность измерения соответствующих параметров.*

*2) Этачоны должны быть аттестованы, средства измерений, поверенные в качестве этапонов*, *должны иметь действующие сведения о положительных результатах поверки, включенные в Федеральный информационный фонд по обеспечению единства измерений.*

## 6. ТРЕБОВАНИЯ (УСЛОВИЯ) ПО ОБЕСПЕЧЕНИЮ БЕЗОПАСНОСТИ ПРОВЕДЕНИЯ ПОВЕРКИ

6.1. При проведении поверки соблюдают требования ГОСТ 12.1.019, ГОСТ 12.3.019, а также выполняют комплекс мероприятий по обеспечению безопасности, установленных приказом Министерства труда и социальной защиты РФ от 15.12.2020 г. № 903н «Об утверждении правил по охране труда при эксплуатации электроустановок».

Следует также соблюдать требования безопасности, указанные в эксплуатационной документации на средства поверки.

## 7. ВНЕШНИЙ ОСМОТР СРЕДСТВА ИЗМЕРЕНИЙ

При проведении внешнего осмотра должно быть установлено соответствие поверяемого анализатора следующим требованиям:

- комплектность должна соответствовать данным, приведенным в руководстве по эксплуатации;

- все органы коммутации должны обеспечивать надежность фиксации во всех позициях;

все разъемы, клеммы и соединительные провода не должны иметь повреждений, следов окисления и загрязнений;

маркировка и функциональные надписи должны читаться и восприниматься однозначно;

- наружные поверхности корпуса, лицевая панель, разъемы и органы управления не должны иметь механических повреждений и деформаций, могущих повлиять на работоспособность анализатора.

Результат внешнего осмотра считают положительным, если комплектность, маркировка и надписи на наружных панелях соответствует указанной в руководстве по эксплуатации, а также отсутствуют механические повреждения, способные повлиять на работоспособность анализатора.

При наличии дефектов поверка прекращается и анализатор бракуется.

#### 8. ПОДГОТОВКА К ПОВЕРКЕ И ОПРОБОВАНИЕ СРЕДСТВА ИЗМЕРЕНИЙ

8.1. Перед проведением поверки выполняются следующие подготовительные работы:

- изучается руководство по эксплуатации на поверяемый анализатор и на применяемые средства поверки;

- подготавливаются к работе средства поверки в соответствии с их руководствами по эксплуатации.

### 9. ОПРЕДЕЛЕНИЕ МЕТРОЛОГИЧЕСКИХ ХАРАКТЕРИСТИК СРЕДСТВА ИЗМЕРЕНИЙ И ПОДТВЕРЖДЕНИЕ СООТВЕТСТВИЯ СРЕДСТВА ИЗМЕРЕНИЙ МЕТРОЛОГИЧЕСКИМ ТРЕБОВАНИЯМ

Подключить анализатор к персональному компьютеру с установленным программным обеспечением Ym128 версии не ниже v8.3.107.

Включить прибор, запустить программное обеспечение Yml28 на персональном компьютере, установить связь между прибором и программой управления. Подключение прибора к компьютеру выполнить в соответствии с разделами «Подготовка к первому включению» и «Установка и настройка программного обеспечения» документа «Анализаторы химических источников тока АСК500. Модификации АСК500.30.40.1, АСК500.15.80.1. Руководство по эксплуатации. 038ЯРСТ.0000-0 РЭ». Анализатор необходимо подключить к первому программному каналу программы управления Yml28.

9.1 Определение абсолютной погрешности воспроизведений и измерений силы постоянного тока положительной полярности.

9.1.1 Собрать схему измерений в соответствии с рис.1 для испытаний с номерами  $1-7$ , см. таблицу 2, либо схему измерений в соответствии с рис. 2 для испытаний с номерами 8-12, см. таблицу 2.

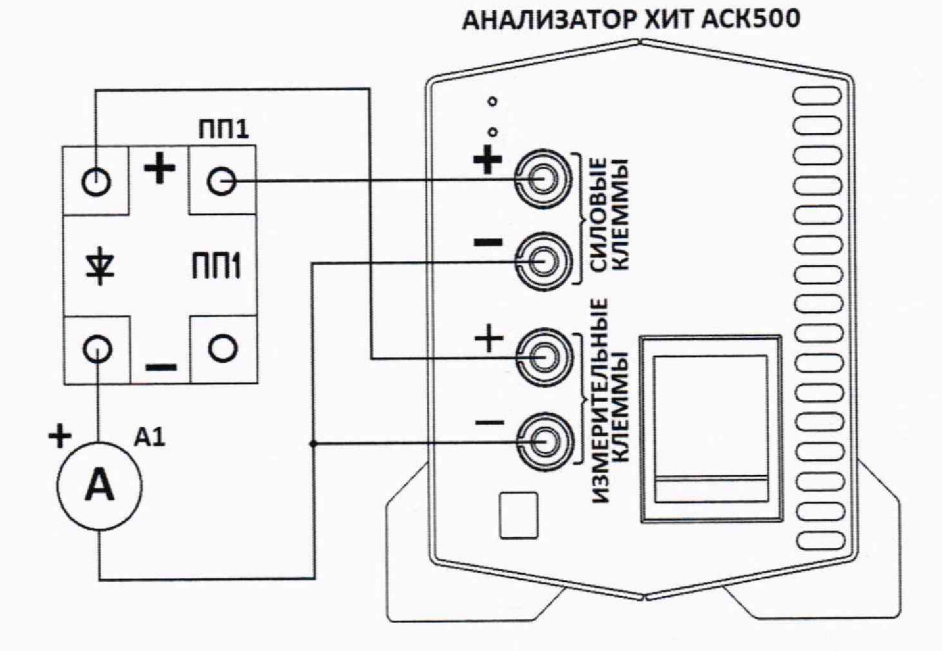

Рис.1 - Структурная схема соединения приборов при определении абсолютной погрешности воспроизведений и измерений силы постоянного тока положительной полярности для испытаний с номерами  $1 - 7$ , см. таблицу 2. А $1 - 3$ талонный амперметр, ПП1 - плата поверки №1 из комплекта поставки прибора.

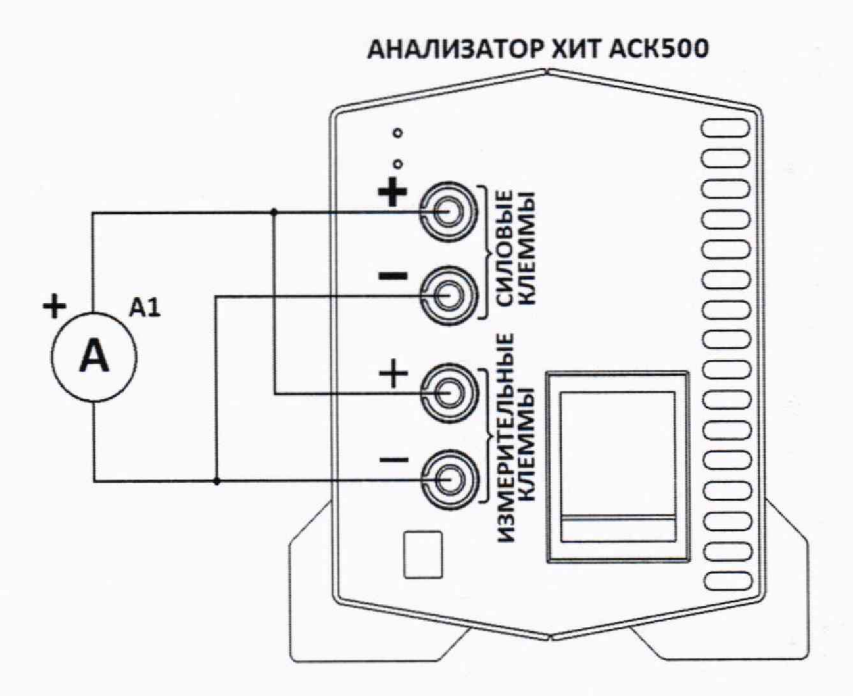

Рис.2 - Структурная схема соединения приборов при определении абсолютной погрешности воспроизведений и измерений силы постоянного тока положительной полярности для испытаний с номерами 8 - 12, см. таблицу 2. А1 - эталонный амперметр.

9.1.2 Плату поверки ПП1 из комплекта поставки прибора (см. рис. 1) использовать только для испытаний с номерами 1 - 7, см. таблицу 2. Для остальных испытаний (с номерами 8 - 12) плату поверки ПП1 из цепи измерения тока исключить (см. рис. 2).

9.1.3 В программе управления анализатором на странице "Задачи" в области "Выбор прибора для настройки" выбрать прибор №1 ("Пр1").

9.1.4 В программе управления анализатором на странице "Задачи" в области "Полготовка" для шага № 1 выбрать режим "Заряд СС", установить заданное значение силы постоянного тока Ізад из строки 1 таблицы 2 для соответствующей модификации анализатора, поле "до" очистить, в поле "или" ввести 1 сутки (1 d), галку "-dU" не устанавливать, измерение ESR выбрать "Не измер.". Для всех остальных шагов программы выбрать "Нет". Задать один цикл выполнения программы. Отключить все защитные ограничения (очистить все значения в области задания ограничений). Выбрать период сохранения результатов измерений - 1 секунда  $("1s").$ 

9.1.5 В поле "Объект" ввести любой текст (например, "тест").

9.1.6 Нажать кнопку "Файл..." и задать любой файл для сохранения результатов.

9.1.7 Запустить подготовленную программу на выполнение кнопкой "Пуск".

9.1.8 Считать значение силы тока I<sub>эт</sub> с дисплея эталонного амперметра.

9.1.9 Перейти на страницу "Результаты", выбрать прибор №1 ("Пр1"), считать значение силы тока Іизм, измеренное прибором, из столбца "І, А" левой таблицы результатов измерений. Для получения результатов измерений в реальном времени следует считывать значения всегда из последней (нижней) строки таблицы результатов.

9.1.10 Определить абсолютную погрешность воспроизведений силы постоянного тока по формуле:

$$
\Delta I_{\text{bocnp}} = I_{\text{3a},\text{L}} - I_{\text{3T}} \tag{1}
$$

9.1.11 Результаты поверки считаются положительными, если значения погрешности, определенные по п. 9.1.10, не выходят за пределы допускаемой абсолютной погрешности воспроизведений силы постоянного тока, указанные в таблице 2 для соответствующего значения заданного тока для соответствующей модификации анализатора.

9.1.12 Определить абсолютную погрешность измерений силы постоянного тока по формуле:

$$
\Delta I_{\text{H3M}} = I_{\text{H3M}} - I_{\text{3T}} \tag{2}
$$

9.1.13 Результаты поверки считаются положительными, если значения погрешности, определенные по п. 9.1.12, не выходят за пределы допускаемой абсолютной погрешности измерений силы постоянного тока, указанные в таблице 2 для соответствующего значения заданного тока для соответствующей модификации анализатора.

9.1.14 Остановить подачу тока на клеммы анализатора кнопкой "Стоп" для прибора №1 в программе управления анализатором.

9.1.15 Повторить пп. 9.1.1 - 9.1.14 для всех значений силы тока из таблицы 4.

Таблица 4 - Значения силы постоянного тока и пределы абсолютной погрешности анализатора для воспроизведений и измерений силы постоянного тока положительной полярности

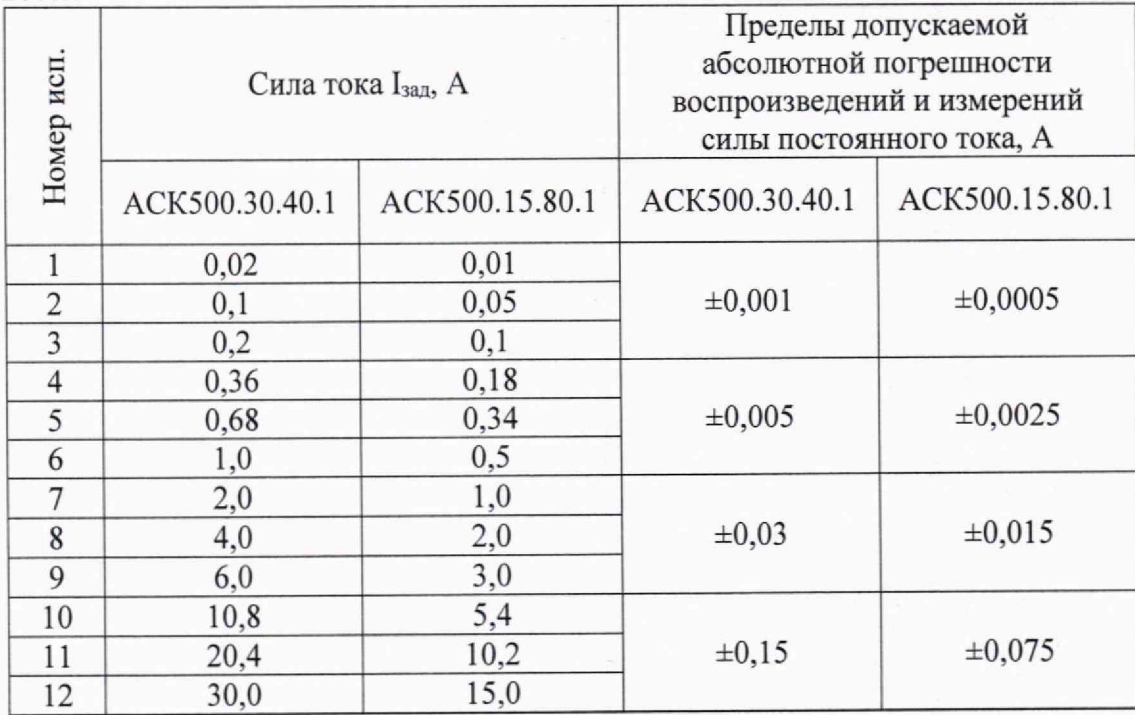

9.2 Определение абсолютной погрешности воспроизведений и измерений силы постоянного тока отрицательной полярности.

9.2.1 Собрать схему измерений согласно рис. 3. Напряжение на выходе источника питания ИП1 задать равным  $5 \pm 1$  В.

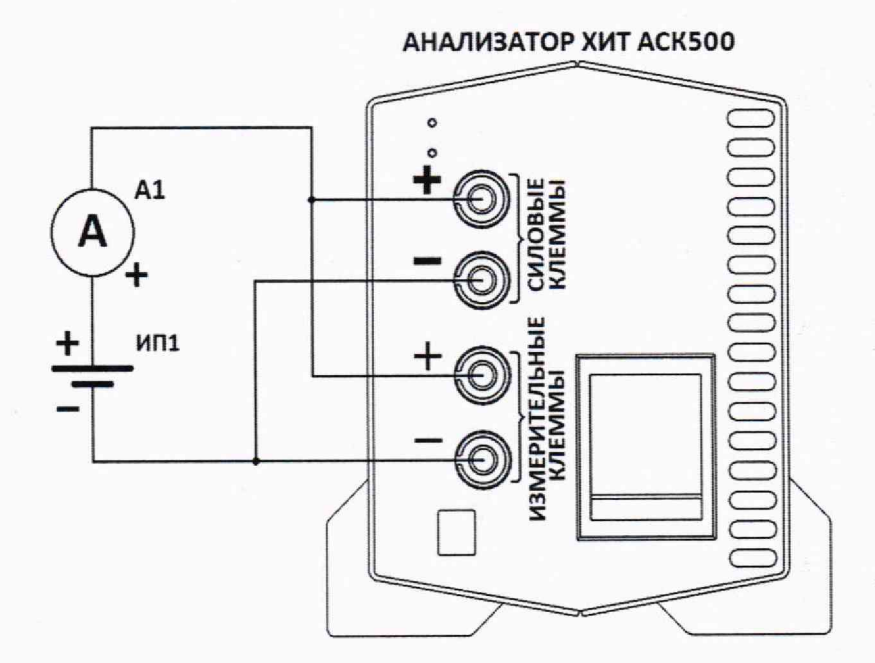

Рис.3 - Структурная схема соединения приборов при определении абсолютной погрешности воспроизведений и измерений силы постоянного тока отрицательной полярности. А1эталонный амперметр. ИП1 - источник питания  $5 \pm 1$  В с выходным током не менее 32 А.

9.2.2 В программе управления анализатором на странице "Задачи" в области "Выбор прибора для настройки" выбрать прибор №1 ("Пр1").

9.2.3 В программе управления анализатором на странице "Задачи" в области "Подготовка" для шага № 1 выбрать режим "Разряд СС", установить заданное значение силы постоянного тока  $I_{3a\pi}$  из строки 1 таблицы 3 для соответствующей модификации анализатора, поле "до" очистить, в поле "или" ввести 1 сутки (1 d), измерение ESR выбрать "Не измер.". Для всех остальных шагов программы выбрать "Нет". Задать один цикл выполнения программы. Отключить все защитные ограничения (очистить все значения в области задания ограничений). Выбрать период сохранения результатов измерений - 1 секунда ("1s").

9.2.4 В поле "Объект" ввести любой текст (например, "тест").

9.2.5 Нажать кнопку "Файл..." и задать любой файл для сохранения результатов.

9.2.6 Запустить подготовленную программу на выполнение кнопкой "Пуск".

9.2.7 Считать значение силы тока I<sub>3T</sub> с дисплея эталонного амперметра.

9.2.8 Перейти на страницу "Результаты", выбрать прибор №1 ("Пр1"), считать значение силы тока I<sub>изм</sub>, измеренное прибором, из столбца "I, А" левой таблицы результатов измерений. Для получения результатов измерений в реальном времени следует считывать значения всегда из последней (нижней) строки таблицы результатов.

9.2.9 Определить абсолютную погрешность воспроизведений силы постоянного тока по формуле:

$$
\Delta I_{\text{bocnp}} = I_{\text{3a},\text{A}} - I_{\text{3T}} \tag{3}
$$

9.2.10 Результаты поверки считаются положительными, если значения погрешности, определенные по п. 9.2.9, не выходят за пределы допускаемой абсолютной погрешности воспроизведений силы постоянного тока, указанные в таблице 3 для соответствующего значения заданного тока для соответствующей модификации анализатора.

9.2.11 Определить абсолютную погрешность измерений силы постоянного тока по формуле:

$$
\Delta I_{\text{H3M}} = I_{\text{H3M}} - I_{\text{3T}} \tag{4}
$$

9.2.12 Результаты поверки считаются положительными, если значения погрешности, определенные по п. 9.2.11, не выходят за пределы допускаемой абсолютной погрешности измерений силы постоянного тока, указанные в таблице 3 для соответствующего значения заданного тока для соответствующей модификации анализатора.

9.2.13 Остановить подачу тока на клеммы анализатора кнопкой "Стоп" для прибора №1 в программе управления анализатором.

9.2.14 Повторить пп. 9.2.2 - 9.2.13 для всех значений силы тока из таблицы 5.

Таблица 5 - Значения силы тока и пределы абсолютной погрешности анализатора для воспроизведений и измерений силы постоянного тока отрицательной полярности

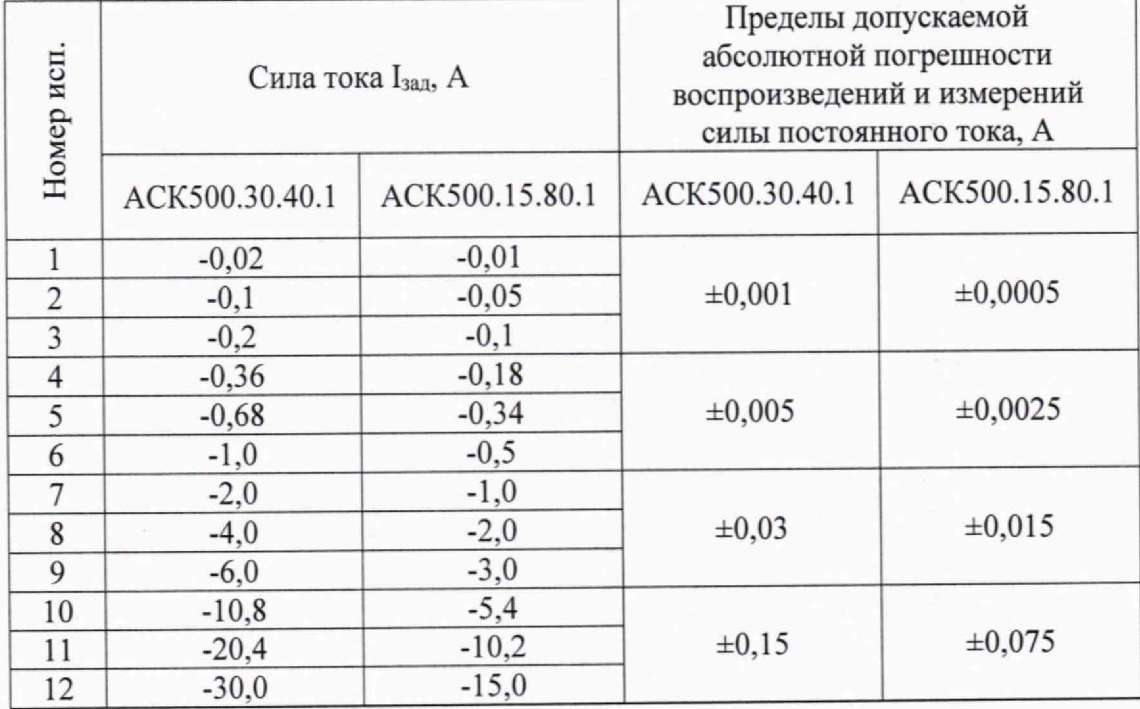

9.3 Определение абсолютной погрешности воспроизведений и измерений напряжения постоянного тока.

9.3.1 Собрать схему измерений, согласно рис. 4.

# АНАЛИЗАТОР ХИТ АСК500  $\Pi \Pi 2$  $n<sub>0</sub>$  $\Theta$  $\Theta$  $V<sub>1</sub>$  $\Theta$  $\Theta$

Рис. 4 - Структурная схема соединения приборов при определении абсолютной погрешности воспроизведений и измерений напряжения постоянного тока.

ПП2 - плата поверки №2 из комплекта поставки анализатора, V1 - эталонный вольтметр.

9.3.2 В программе управления анализатором на странице "Задачи" в области "Выбор прибора для настройки" выбрать прибор №1 ("Пр1").

9.3.3 В программе управления анализатором на странице "Задачи" в области "Подготовка" для шага № 1 выбрать режим "Заряд СV", установить заданное значение напряжения постоянного тока U<sub>зад</sub> из строки 1 таблицы 4 для соответствующей модификации анализатора, поле "до" очистить, в поле "или" ввести 1 сутки (1 d). Для всех остальных шагов программы выбрать "Нет". Задать один цикл выполнения программы. Отключить все защитные ограничения (очистить все значения в области задания ограничений). Выбрать период сохранения результатов измерений - 1 секунда ("1s").

9.3.4 В поле "Объект" ввести любой текст (например, "тест").

9.3.5 Нажать кнопку "Файл..." и задать любой файл для сохранения результатов.

9.3.6 Запустить подготовленную программу на выполнение кнопкой "Пуск".

9.3.7 Считать значение напряжения постоянного тока U<sub>3T</sub> с дисплея эталонного вольтметра.

9.3.8 Перейти на страницу "Результаты", выбрать прибор №1 ("Пр1"), считать значение напряжения постоянного тока U<sub>изм</sub>, измеренное прибором, из столбца "U, V" левой таблицы результатов измерений. Для получения результатов измерений в реальном времени следует считывать значения всегда из последней (нижней) строки таблицы результатов.

9.3.9 Определить абсолютную погрешность воспроизведений напряжения по формуле:

$$
\Delta U_{\text{bocnp}} = U_{\text{aa}} - U_{\text{b}} \tag{5}
$$

9.3.10 Результаты поверки считаются положительными, если значения погрешности, определенные по п. 9.3.9, не превышают допускаемых значений из таблицы 4 для соответствующей модификации анализатора.

9.3.11 Определить абсолютную погрешность измерений силы постоянного тока по формуле:

$$
\Delta U_{\text{H3M}} = U_{\text{H3M}} - U_{\text{3T}} \tag{6}
$$

9.3.12 Результаты поверки считаются положительными, если значения погрешности, определенные по п. 9.3.11, не превышают допускаемых значений из таблицы 4 для соответствующей модификации анализатора.

9.3.13 Остановить подачу напряжения на клеммы анализатора кнопкой "Стоп" для прибора №1 в программе управления анализатором.

9.3.14 Повторить пп. 9.3.2 - 9.3.13 для всех значений напряжения из таблицы 6.

Таблица 6 - Значения напряжения и пределы допускаемой абсолютной погрешности анализатора для воспроизведений и измерений напряжения постоянного тока

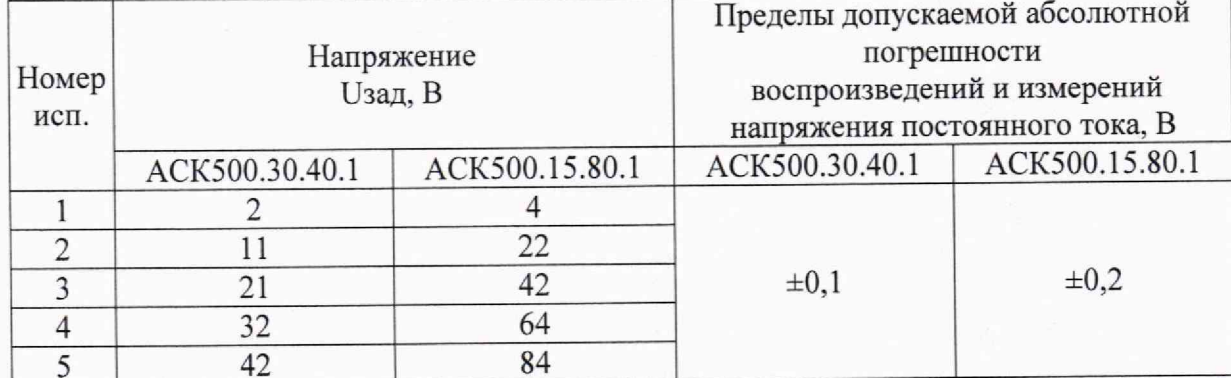

9.4 Определение погрешности воспроизведений и измерений интервалов времени.

9.4.1 Воспроизведение и измерение времени анализаторами осуществляется с помощью одного и того же счетного устройства, тактируемого от одного и того же генератора частоты. 9.4.2 Собрать схему измерений, согласно рис. 5.

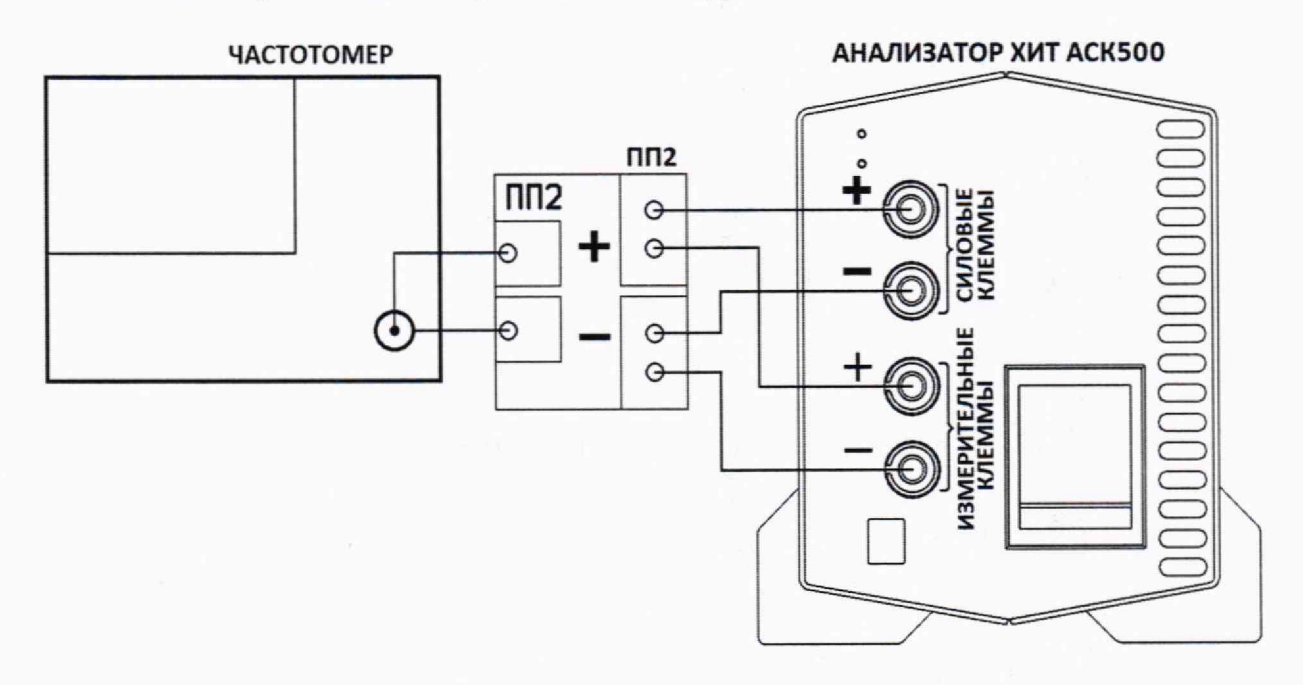

Рис. 5 - Структурная схема соединения приборов при определении абсолютной погрешности воспроизведений и измерений единиц времени

9.4.3 В программе управления анализатором на странице "Задачи" в области "Выбор прибора для настройки" выбрать прибор №1 ("Пр1").

9.4.4 В программе управления анализатором на странице "Задачи" в области "Подготовка" для шага № 1 выбрать режим "Импульсы U" 1 В на 5 секунд и 10 В, в следующую строку в поле "на" ввести заданное значение интервала времени  $t_{3a}$  из строки 1 таблицы 5, в поле "до" ввести 1 сутки (1 d). Поддиапазон тока выбрать максимальный (15 А или 30 А в зависимости от модификации анализатора). Для всех остальных шагов программы выбрать "Нет". Задать один цикл выполнения программы. Отключить все защитные ограничения (очистить все значения в области задания ограничений). Выбрать период сохранения результатов измерений - 1 секунда ("1s").

9.4.5 В поле "Объект" ввести любой текст (например, "тест").

9.4.6 Подготовить частотомер перед подачей сигнала с анализатора: включить аттенюатор, включить фильтр низких частот, установить измерение длительности положительного импульса.

9.4.7 Нажать кнопку "Файл..." программы анализатора и задать любой файл для сохранения результатов.

9.4.8 Установить на частотомере однократный запуск по уровню 5 В.

9.4.9 Запустить подготовленную программу на выполнение кнопкой "Пуск".

9.4.10 С помощью частотомера определить длительность импульса напряжения на клеммах прибора t<sub>обр</sub>.

9.4.11 Определить абсолютную погрешность воспроизведения и измерения времени t<sub>изм</sub>, с, по формуле:

$$
\Delta t_{\text{H3M}} = t_{\text{3a},\text{A}} - t_{\text{3T}} \tag{7}
$$

9.4.12 Определить допускаемую абсолютную погрешность воспроизведения и измерения времени t<sub>макс</sub>, с, при значении заданного времени t<sub>зал</sub>, с, по формуле:

$$
\Delta t_{\text{Mакс}} = t_{\text{3a}} \cdot 0.001 + 0.2 \tag{8}
$$

9.4.13 Результаты поверки считаются положительными, если значения погрешности, определенные по п. 9.4.11, не превышают допускаемой абсолютной погрешности, вычисленной по п. 9.4.12.

9.4.14 Остановить подачу импульсов напряжения на клеммы анализатора кнопкой "Стоп" для прибора №1 в программе управления анализатором.

9.4.15 Повторить пп. 9.4.4 - 9.4.14 для строк 2 и 3 таблицы 7.

Таблица 7 - Значения интервалов времени и пределы допускаемой погрешности анализатора для воспроизведений и измерений времени

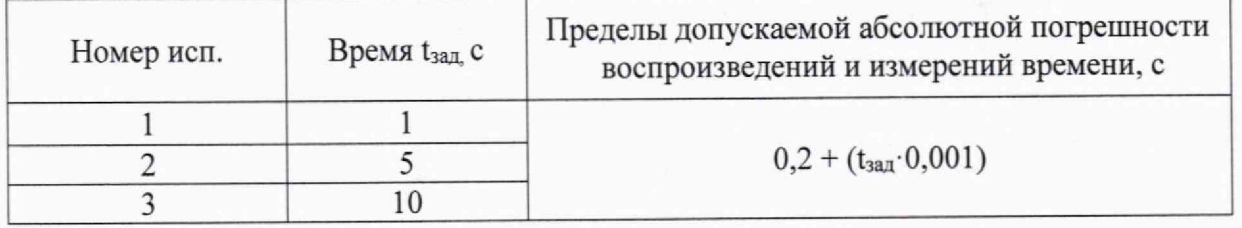

#### 10. ОФОРМЛЕНИЕ РЕЗУЛЬТАТОВ ПОВЕРКИ

10.1. Результаты поверки анализаторов передаются в Федеральный информационный фонд по обеспечению единства измерений в соответствии с приказом Минпромторга РФ от 31.07.2020 г. № 2510.

10.2. По заявлению владельца анализатора или лица, представившего его на поверку, положительные результаты поверки оформляют свидетельством о поверке по форме, установленной в соответствии с приказом Минпромторга РФ от 31.07.2020 г. № 2510 и (или) нанесением на анализатор знака поверки.

10.3. По заявлению владельца анализатора или лица, представившего его на поверку, отрицательные результаты поверки оформляют извещением о непригодности к применению средства измерений по форме, установленной в соответствии с приказом Минпромторга РФ от 31.07.2020 г. № 2510.

10.4. Протоколы поверки анализатора оформляются в произвольной форме.

Начальник центра 201 ФГБУ «ВНИИМС»

ulanned

И.М. Каширкина

Инженер 2 категории лаборатории 201/1.1 НИО 201/1 центра 201 ФГБУ «ВНИИМС»

А.А. Куцобин